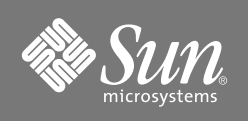

# Sun Fire™ IB\_SSC アセンブリ、 バージョン 2 (拡張メモリー ) 設置マニュアル

Sun Fire™ V1280 システム

Sun Fire™ IB\_SSC アセンブリのシステムコントローラボード、バージョン 2 で は、フラッシュメモリー、動的メモリー、および非揮発性メモリーの容量が増 えています。

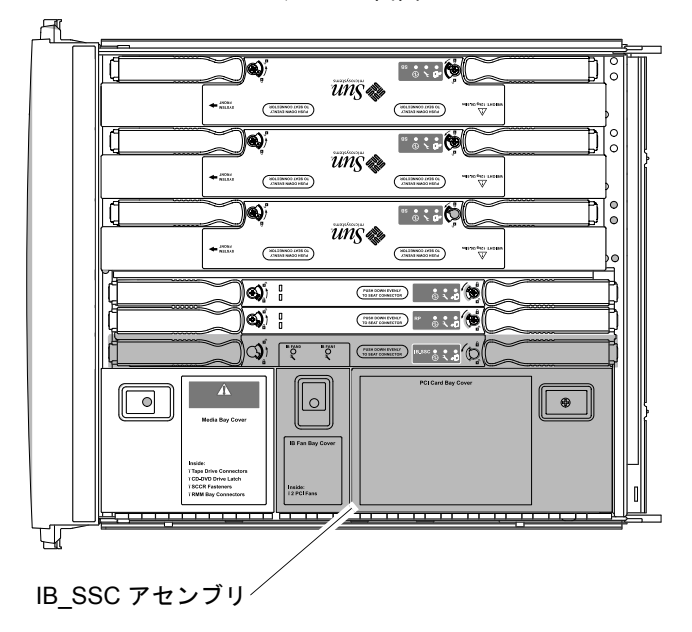

システムの上面図

### IB SSC アセンブリのバージョンの確認

♦ システムにバージョン 2 の IB\_SSC アセンブリが取り付けられているかど うかを確認するには、showsc コマンドを実行します。

lom> **showsc -v**

コマンド出力の「SSC1」の横に「V2」と表示された場合は、システムにバー ジョン 2 のアセンブリがすでに取り付けられています。

## システムのファームウェアの要件<sup>1</sup>

5.17.0 : バージョン 2 の IB\_SSC アセンブリは、以前の IB\_SSC アセンブリの機 能を引き続き提供します。5.17.0 ファームウェアを使用すると、バージョン 2 のアセンブリによって、システムコントローラの新しい機能が追加されます。

5.13.009 ~ 5.13.0014 : 現在、システムが 5.13.009 ~ 5.13.0014 のファームウェ アを使用している場合、バージョン 2 の IB\_SSC アセンブリは、以前の IB\_SSC アセンブリの機能を引き続き提供します。システムコントローラの新しい機能 は、システム全体を 5.17.0 またはそれ以降の互換バージョンにアップグレード した場合にのみ使用可能になります。

♦ システムのファームウェアのバージョンを確認するには、showboards コ マンドを実行します。

lom> **showboards -p version**

ソフトウェアコマンドについては、使用するシステムのシステムコントロー ラコマンドリファレンスマニュアルを参照してください。

注 – 次の Web サイトで、最新のファームウェアの要件を確認できます。また、 パッチをダウンロードすることもできます。 http://sunsolve.sun.com

システムのファームウェアをアップグレードする必要がある場合は、新しい IB SSC アセンブリを取り付ける前に、ファームウェアをアップグレードしてく ださい。

<sup>1.</sup> Sun Microsystems, Inc. には、新しいボードタイプおよび構成部品を随時導入する権利がありま す。また、ファームウェアおよびソフトウェアの要件を随時変更することもできます。

### IB SSC アセンブリ、バージョン 2 の取り付け

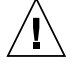

注意 – シャーシの AC 電源コードは、確実にアースするために、常 に接続しておいてください。

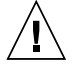

注意 – 内部回路の損傷を防ぐため、システムに電力が供給されてい る間は、ケーブルを抜き差ししないでください。

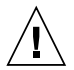

注意 - IB\_SSC アセンブリを曲げると、ボードおよびボードのモ ジュールの表面に取り付けられている部品が破損します。

1. システムのファームウェアをアップグレードする必要がある場合は、まず、 アップグレードを実行します。

lom> **flashupdate -f** *appropriate URL* **systemboards**

appropriate URL (適切な URL) については、使用するシステムのシステム コントローラコマンドリファレンスマニュアルを参照してください。

注 – 次の手順の詳細は、使用するシステムのサービスマニュアルを参照してく ださい。サービスマニュアルの注意事項をよく読んで、それに従ってください。

- 2. システムをスタンバイモードにします。
- 3. システムがキャビネットに搭載されている場合は、キャビネットの安定バー を伸ばして固定してから、システムをキャビネットから引き出します。
- 4. システムの近くの作業台にパッド付き ESD マットを置きます。
- 5. ESD ストラップを装着し、これをシステムに接続します。
- 6. 古い IB SSC アセンブリからすべての PCI カードを取り外します。 取り外した I/O ケーブルには、必ずラベルを付けてください。PCI カード は、ESD マットの上に置くか、ESD 保護された袋の中に入れます。

7. システムから IB SSC アセンブリを取り外します。

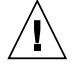

注意 - スプリングフィンガおよび EMI ガスケットが、IB\_SSC アセ ンブリから外れてシステム内に落ちることがあります。EMI ガス ケットおよびスプリングフィンガが、システム内に落ちないように注 意してください。損傷の原因になります。

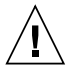

注意 - IB\_SSC アセンブリの取り外しおよび取り付けを行うときは、 損傷を避けるため、十分に注意して、メディアベイのケーブルを作業 の妨げにならない場所に置いてください。

- 8. 交換用の IB SSC アセンブリを取り付けます。
- 9. IB SSC アセンブリに PCI カードを取り付けて、I/O ケーブルをふたたび接 続します。
- 10. システムの電源を入れます。
- 11. システムで古いバージョンのファームウェアを引き続き動作させる必要があ る場合は、IB\_SSC アセンブリに古いバージョンのファームウェアをインス トールします。<sup>2</sup>

lom> **flashupdate -f** *appropriate URL* **scapp rtos**

appropriate URL (適切な URL) については、使用するシステムのシステム コントローラコマンドリファレンスマニュアルを参照してください。

<sup>2.</sup> 状況によっては、この手順は必要ありません。ただし、システム全体のファームウェアレベルが 同じになるように維持すると、システムの保守やサポートが容易になります。

#### Sun のオンラインマニュアル

各言語対応版を含むサンの各種マニュアルは、次の URL から表示、印刷、または購入できま す。

http://www.sun.com/documentation

#### Sun の技術サポート

このマニュアルに記載されていない技術的な問い合わせについては、次の URL にアクセスし てください。

http://www.sun.com/service/contacting

### コメントをお寄せください

弊社では、マニュアルの改善に努力しており、お客様からのコメントおよびご忠告をお受けし ております。コメントは下記よりお送りください。

http://www.sun.com/hwdocs/feedback

コメントにはマニュアルの Part No. (817-6641-11) とタイトルを記載してください。

#### Copyright 2004 Sun Microsystems, Inc. All rights reserved.

本書およびそれに付属する製品は著作権法により保護されており、その使用、複製、頒布および逆コンパイルを制限するライ センスのもとにおいて頒布されます。サン・マイクロシステムズ株式会社の書面による事前の許可なく、本製品および本書の いかなる部分も、いかなる方法によっても複製することが禁じられます。本製品のフォント技術を含む第三者のソフトウェア は、著作権法により保護されており、提供者からライセンスを受けているものです。本製品の一部は、カリフォルニア大学か らライセンスされている Berkeley BSD システムに基づいていることがあります。Sun、Sun Microsystems、docs.sun.com、 Sun Fire、Netra は、米国およびその他の国における米国 Sun Microsystems 社の商標もしくは登録商標です。サンのロゴマー クおよび Solaris は、米国 Sun Microsystems 社の登録商標です。すべての SPARC 商標は、米国 SPARC International, Inc. のラ イセンスを受けて使用している同社の米国およびその他の国における商標または登録商標です。

U.S. Government Rights-Commercial use. Government users are subject to the Sun Microsystems, Inc. standard license agreement and applicable provisions of the FAR and its supplements.

原典 : *Sun Fire IB\_SSC Assembly, Version 2 (Enhanced Memory) Installation Guide* (Part No: 817-5953-11)

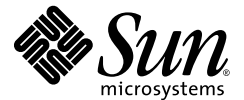

Sun Microsystems, Inc. www.sun.com

Part No. 817-6641-11, Rev. A 2004 年 4 月